## Design New App

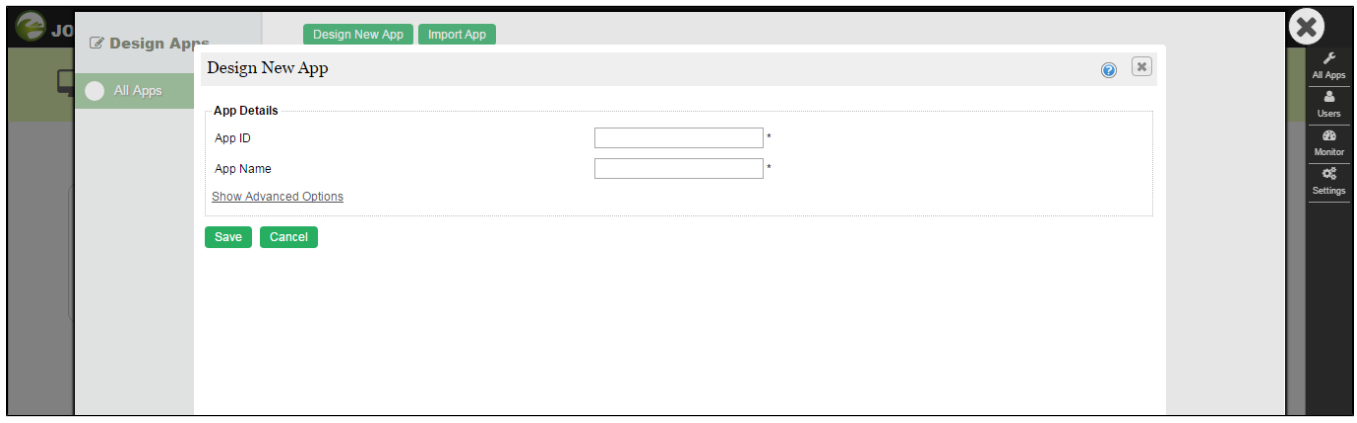

## Figure 1: Design New App

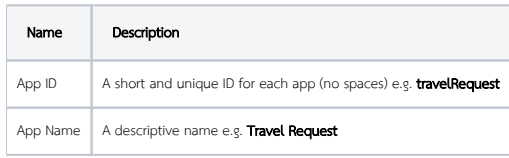

One may also create a new App by cloning existing App.

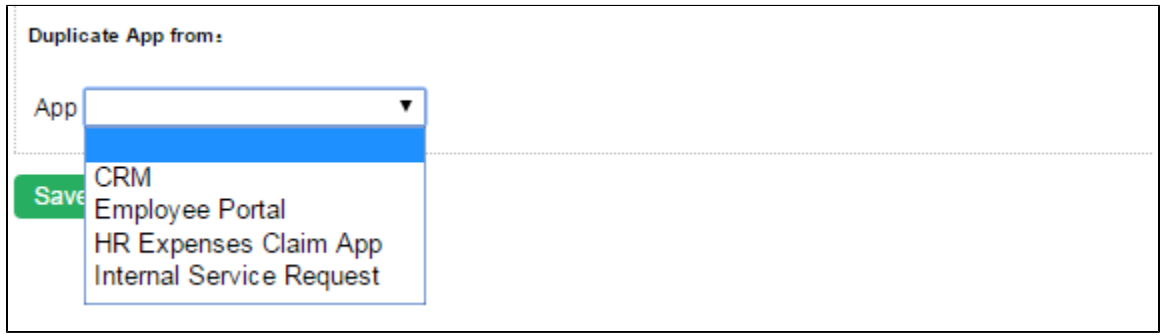

Click on Save. The app will be created and you will be brought to the App design page.

## Table of contents

- [Forms & UI](https://dev.joget.org/community/pages/viewpage.action?pageId=18579521)
- [Processes](https://dev.joget.org/community/display/KBv5/Processes)
- [Properties & Export](https://dev.joget.org/community/pages/viewpage.action?pageId=18579662)
- [Version](https://dev.joget.org/community/display/KBv5/Version)
- [Hash Variable](https://dev.joget.org/community/display/KBv5/Hash+Variable)
- [Permission Control](https://dev.joget.org/community/display/KBv5/Permission+Control)